# **Specyfikacja systemu e-wniosek 1.0**

## **1. WSTEP**

#### **1.1. CEL**

Celem systemu e-wniosek jest efektywne usprawnienie procesów złożenia wniosków oraz czynności wynikających ze złożonego wniosku w Referacie Lokalowym Wydziału Gospodarki Komunalnej. System ma zapewniać możliwość rejestracji elektronicznych wniosków wraz z możliwością dołączenia wymaganych dokumentów w formie załączników, które będą segregowane i przydzielane do poszczególnych pracowników Urzędu Miasta Gdańsk. System ma również umożliwia szybką odpowiedz w trybie online do osób składających wnioski o etapie ich realizacji lub o uzupełnienie ewentualnych braków, co znacznie uprości cały proces zarządzania wnioskami. Poniżej przedstawiamy możliwości systemu e-wniosek

## **2. APLIKACJA e-wniosek - klient**

#### **Aplikacja przeznaczona jest dla wnioskodawców.**

**e-wniosek - klient** umożliwi wysłanie przez użytkownika (klienta) wniosków oraz bezpośredni kontakt z prowadzącą osobą z strony Urzędu Miasta Gdańsk (złożenie wniosku wraz z dokumentami potwierdzającymi dane we wniosku) dodatkowo użytkownik będzie miał możliwość śledzenie statusu wniosku.

#### **Zapewni następującą funkcjonalność:**

- 1. Tworzenie wniosków poprzez stronę internetową
- 2. Załączenie niezbędnych dokumentów do wniosku w formacie (.jpg, .png, .gif, .pdf, .bmp).
- 3. Kontrola złożonego wniosku pod kątem formalnym. Kontrola będzie polegała na sprawdzaniu czy zostały uzupełnione wymagane pola oraz wszystkie możliwe kontrole zgodność takich jak np. kontrola PESELU z datą urodzenia oraz ilość wymaganych znaków jak i również czy Klient jest pełnoletni/a.
- 4. Wysłanie wniosku do Urzędu.
- 5. Weryfikacja wniosku po przez podany e-mail Klienta.
- 6. Sprawdzenie stanu realizacji poprzez numer wniosku
- 7. Edycja danych we wniosku po otrzymaniu wezwania przez e-mail lub SMS do uzupełnienia danych.
- 8. Drukowanie wniosku.

Po wysłaniu wniosku zgodnie z podziałem tematycznym zostają uruchomione odpowiednie procesy urzędowe, zgodnie z pkt [3.2.](#page-5-0)

Elektroniczne wnioski zostaną utworzone zgodnie z aktualnymi wzorami Załącznik 1 (szablony.7z)

# **3. APLIKACJA e-wniosek - urzędnik**

## **3.1. OPIS**

**Aplikacja przeznaczona jest dla pracowników Urzędu Miasta** i umożliwi realizacje procedur urzędowych w sposób niżej opisany.

#### **Zapewni następującą funkcjonalność**:

- 1. Ustawianie uprawnień i czynności,
- 2. Przydzielanie wniosków do odpowiednich osób ustawionych wg tematyki zgodnie z ustawieniami systemu
- 3. Składanie wniosków przez aplikacje "e-wniosek urzędnik". Możliwość integracji z systemem EZD opcjonalnie.
- 4. Podgląd złożonych wniosków z możliwością zastosowania określonych kryteriów (na podstawie uprawnień dostęp do informacji zawartych w wniosku)
- 5. Sprawdzanie poprawności wniosków, możliwość edycji przed zatwierdzeniem (na podstawie uprawnień użytkownik sprawdza czy wszystkie załączniki są czytelne)
- 6. Zatwierdzanie wniosków (na podstawie uprawnień)
- 7. Zarządzanie wnioskami (na podstawie uprawnień)
- 8. Wysyłanie informacji przez e-mail / SMS do wnioskodawców o konieczności uzupełnieniu brakujących/nieczytelnych danych (na podstawie uprawnień, z możliwością włączenia lub wyłączenia funkcjonalności z poziomu administratora system).
- 9. Rejestrowanie wszystkich operacji i wyjątków (na podstawie uprawnień)
- 10. Wysyłanie automatycznych powiadomień przez e-mail / SMS (na podstawie uprawnień, opcjonalnie)
- 11. Weryfikacja wniosku i załączonych dokumentów, sprawdzenie posiadania przez Klienta i osoby zgłoszone do wspólnego zamieszkania (na podstawie uprawnień)
- 12. Tworzenie rejestrów według daty złożenia wniosków (umieszczenie na wykazie oczekujących na udzielenie pomocy mieszkaniowej z uwzględnieniem daty złożenia) (na podstawie uprawnień)
	- a. Potrzeb rodzin oczekujących na lokal socjalny
	- b. Potrzeb rodzin oczekujących na lokal ze względu na niski dochód
	- c. Potrzeb rodzin oczekujących na lokal z Towarzystwa Budownictwa Społecznego
	- d. Potrzeb rodzin oczekujących na wykwaterowanie z budynków do rozbiórki, w tym z uwagi na:
		- 1) Katastrofalny stan
		- 2) Nieopłacalny remont i kolizji z inwestycjami
	- e. Potrzeb rodzin oczekujących na wykwaterowanie z budynków:
		- 1) Niemieszkalnych
		- 2) Użyteczności publicznej
		- 3) Prywatnych
	- f. Realizacja wyroków sądu o nakazanie opróżnienia lokalu z prawem do lokalu:
		- 1) Socjalnego
		- 2) Pomieszczenia tymczasowego
	- g. Wymiana lokalu mieszkalnego
	- 13. Akceptacja list zaopiniowanie i zatwierdzenie listy, weryfikacja roczna wniosku Klienta umieszczonego na liście oczekujących (na podstawie uprawnień)
	- 14. Legalizacja uprawnień do lokalu po:
		- a) Spłacie zadłużenia
- b) Zgonie najemcy
- 15. Zgoda na poszerzenie lub przebudowę lokalu, potwierdzenie uprawnień do lokalu po jego przebudowie
- 16. Przedłużanie umów najmu lokalu:
	- a) Socjalnego
	- b) Tymczasowego
- 17. Profil wolnych lokali zgłoszonych do zasiedlenia (na podstawie uprawnień)
- 18. Weryfikacja techniczna i użytkowa zgłoszonych lokali (na podstawie uprawnień)
- 19. Wstępna kwalifikacja wykorzystania lokalu (na podstawie uprawnień)
- 20. Możliwość podglądu historii danej osoby lub wybranych osób z listy (na podstawie uprawnień)
- 21. Automatyczne dopasowanie potrzeb rodzin oczekujących z bazą wolnych lokali zgłoszonych do zasiedlenia według oczekiwań Klienta
- 22. Generowanie niezbędnych wydruków (na podstawie uprawnień) na podstawie szablonów

#### **Przewidywane są 4 rodzaje ról systemowych (profile)**

- 1. Administrator
- 2. Kierowni
- 3. Pracownik
- 4. Klient

**Administrator** - rejestracja nowych użytkowników do systemu, nadawanie uprawnień, dostęp bez ograniczeń do funkcji systemu, dodawanie pozycji w słownikach systemu, tworzenie nowych raportów (generator raportów)

**Kierownik** - Zatwierdzanie listy, podgląd wszystkich wniosków, drukowanie odpowiednich wykazów.

System bedzie w stanie wydrukować (wykaz list oczekujących, wykaz wniosków wg procesów, wykaz wniosków wg poszczególnych etapów, wykaz osób odpowiedzialnych, itp..)

**Pracownik** - rejestracja wniosków, kontrola wniosków, wysyłanie zapytania przez e-mali, wysyłanie odpowiedzi e-mail lub online, itp.. .

**Klient –** rejestracja wniosków, uzupełnianie danych we wnioskach, podgląd statusu wniosków

W systemie pracowałoby ok. 22 pracowników (z czego dwóch nie zajmuje sie wnioskami tylko zgłoszeniami wolnych lokali) w tym:

Dwie osoby przyjmują i rejestrują trzy rodzaje wniosków:

- wynajem lokalu mieszkalnego z zasobu GMG,
- o wynajem lokalu socjalnego zasobu GMG,
- o wynajem lokalu mieszkalnego z zasobu TBS

Następnie po pozytywnej weryfikacji i zatwierdzeniu list przez Prezydenta - przekazują poszczególne wnioski na inne stanowiska tzn. stanowiska realizacji list osób oczekujących na lokal, czyli mamy kolejnych 4 pracowników, którzy zajmują się dalszą obróbką wniosków aż do przydziału lokalu.

Występują cztery rodzaje list:

- osób uprawnionych do lokalu mieszkalnego z zasobu Gminy Miasta Gdańska
- osób, którym właściciel wypowiedział umowę najmu w trybie art.11 ustawy realizuje te dwie listy 1 osoba, 3/ osób uprawnionych do lokalu socjalnego z zasobu GMG - realizują tę listę 2 osoby,
- osób wyrażających wolę wynajęcia lokalu mieszkalnego z zasobu TBS realizuje 1 osoba).
- ➢ Jedna osoba zajmuje się wnioskami o wynajem w związku z wykwaterowaniem
- ➢ Dwie osoby zajmują się wnioskami o wymianę
- ➢ Dwi osoby zajmują się wnioskami o legalizację
- ➢ Dwie osoby zajmują się wnioskami o potwierdzenie uprawnień po zgonach
- ➢ Jedna osoba zajmuje się wnioskami o przedłużenie umów najmu lokalu socjalnego
- ➢ Dwie osoby zajmują się wnioskami o realizację wyroków o eksmisję do lokali socjalnych
- ➢ Jedna osoba zajmuje się wnioskami o realizację wyroków o eksmisję do pomieszczeń tymczasowych
- ➢ Jedna osoba zajmuje się wnioskami po poszerzeniach lokalu/przebudowie/potwierdzeniem uprawnień z tym zwiazanych
- ➢ Dwie osoby zajmują się prowadzeniem rejestru wolnych lokali zgłoszonych przez GN i czynnościami z tym związanymi (wyjaśnianie stanów prawnych)

## <span id="page-5-0"></span>**3.2. TWORZENIE, PRZETWARZANIE ORAZ REALIZACJE WNIOSKÓW**

Tworzenie wniosków odbywa się w trybie online, tryb online umożliwiania aplikacja internetowa. System przydziela wnioski do odpowiednich osób ustawionych wg tematyki zgodnie z ustawieniami systemu, następnie wnioski są wdrażane zgodnie z procedurami urzędowymi. System e-wniosek wspomaga automatyzację procesów. Poprawnie dodany wniosek przechodzi przez szereg etapów kontrolnych wg procesów. W przypadku oceny pozytywnej wniosek trafia na listę oczekujących, po czym wnioskodawca otrzymuje powiadomienie drogą elektroniczną przez e-mail i SMS, tak samo w przypadku negatywnej oceny z możliwością dołączenia uzasadnienia.

#### **Oczekiwanie do realizacji listy wg:**

- 1. Tematyki wniosku
- 2. Daty złożenia
- 3. Szczególne przypadki

#### **Proces 1. Sporządzanie list osób uprawnionych do uzyskania pomocy mieszkaniowej.**

#### **Proces ten składa się z następujących etapów:**

- **Etap1.** Złożenie wniosku wraz z dokumentami potwierdzającymi dane we wniosku [\(opis\)](#page-18-0)
- **Etap2.** Rejestracja wniosku klienta w systemie,
- **Etap3.** Rozpatrzenie wniosku i załączonych dokumentów [\(opis w pkt. 5\).](#page-19-0) Etap słada się z następujących podetapów:
	- 3.1. Weryfikacja oświadczenia o stanie majątkowym złożonego przez Klienta
	- 3.2. Zlecenie przeprowadzenia wywiadu środowiskowego (etap opcjonalny)
		- 3.2.1. MOPR -Miejski ośrodek pomocy Rodzinie
		- 3.2.2. GZNK SZB
		- 3.2.3. Policja
		- 3.2.4. WGK wizja lokalna
	- 3.3. Wezwanie do uzupełnienia wniosku (dokumentów)
	- 3.4. Wezwanie do złożenia wyjaśnień dot. stwierdzonych niezgodności

System w tym etapie winien wspierać użytkowników poprzez możliwość tworzenia pism z szablonów.

- 3.5 Sprawdzenie posiadania przez Klienta i osoby zgłoszone do wspólnego zamieszkania: (baza najemców - GN SZB, baza najemców - GIS Sp. z o.o., baza najemców TBS - TBS Motława Sp. z o.o. - GTBS Sp. z o.o., elektroniczna ewidencja Ksiąg Wieczystych ewidencja gruntów EWID, ewidencja ludności ELUD).
	- 3.5.1 Tytułu prawnego do innego lokalu mieszkalnego w Gdańsku
	- 3.5.2 Prawa własności do nieruchomości (gruntu, domu, lokalu mieszkalnego)
	- 3.5.3 Zadłużenia za korzystanie z lokalu komunalnego (integracja z GN)

#### **Etap4.** Kwalifikacja złożonego wniosku,

- 4.1. Powiadomienie o negatywnej weryfikacji
- 4.2. Pozytywna weryfikacja wniosku
- 4.3. Umieszczenie na wykazie oczekujących na udzielenie pomocy mieszkaniowej z uwzględnieniem daty złożenia wniosku
- 4.4. Zaopiniowanie i zatwierdzenie listy. System musi umożłiwość zmieniać listę (np. po odwołaniu).
- 4.5. Powiadomienie Klienta o umieszczeniu na liście oczekujących (pozycja na wykazie)
- 4.6. Proces nr 3

#### **Proces 2. Sporządzanie list budynków i lokali przeznaczonych do wykwaterowania**

**Etap1.** Złożenie wniosku przez instytucje (GN, Wydział Skarbu (przy sprzedaży), Wydział Programów Rozwojowych, itp.)

- **Etap2.** Ustalemnie najemców i mieszkańców analiza stanów prawnych położnych w budynku
	- 2.1. jeżeli jest tytuł prawny wezwanie do odoby o złożenie wniosku o wynajem lokalu zamiennego
		- 2.2. jeżeli nie na tytułu prawnego (a nie ma wyroku) o ekspmisję wezwanie do osoby o wynajem lokalu socjalnego lub tymczasowego pomieszczenia
		- 2.3. jeżeli nie na tytułu prawnego (i jest wyrok o eksmisje) przejście do procesu realizacji wyroków o eksmisję (proces ….)
- **Etap3.** Rejestracja wniosku klienta w systemie,
- **Etap4.** Sporządzenie listy osób zakwalifikowanych do wynajmu lokalu zamiennego
	- 4.1. Pierwsza lista zawiera wszystkich mieszkańców
	- 4.2. Druga lista listy osób zakwalifikowanych do wynajmu lokalu zamiennego wraz z informacją o kategorii wykwaterowań:
		- a) Katanstrofalny stan techniczny (KST) integracja z GN
		- b) Nieopłacalność remontu (NR) integracja z GN
		- c) Inwestycje (INW)
		- d) Użyteczność publiczna (UP)
	- e) Budynki prywatne (art. 11 ustęp 5 ustawy o ochronie praw lokatorów, mieszkaniowym zasobie gminy oraz o zmianie kodeksu cywilnego)
- **Etap5.** Etap 5 Zaopiniowanie i zatwierdzenie list (zakwalifikowanyc do wynajmu lokalu zamiennego) (to odbywa się poza systemem, przekazanie do komisji Rady Miasta). System powinien umożliwiać wydruk tych list.
- **Etap6.** Zatwierdzenie przez Prezydenta po pozytywnym zaopiniowaniu komisji (poza systeme)
- **Etap7.** Powiadomienie instytucji i mieszkańców o umieszceniu na liście
- **Etap8.** Przejście do Procesu (3) weryfikacji rocznej wniosków

## **Proces 3. Weryfikacja roczna wniosków umieszczonych na zatwierdzonych wykazach i realizacja wykazów.**

#### **Proces ten składa si z następujących etapów:**

**Etap1.** Wezwanie Klienta do aktualizacji wniosku i danych [\(opis\).](#page-20-0) Analiza złożonych danych aktualizacyjnych [\(opis\).](#page-19-0) Etap składa się z następujących podetapów:

- 1.1. Weryfikacja oświadczenia o stanie majątkowym złożonego przez Klienta
- 1.2. Zlecenie przeprowadzenia wywiadu środowiskowego (opcjonalny)
	- 1.2.1.MOPR -Miejski ośrodek pomocy Rodzinie
	- 1.2.2. GZNK SZB
	- 1.2.3. Policja
	- 1.2.4. WGK wizja lokalna
- 1.3. Wezwanie do uzupełnienia wniosku (dokumentów)
- 1.4. Wezwanie do złożenia wyjaśnień dot. stwierdzonych niezgodności
- 1.5. Sprawdzenie posiadania przez Klienta i osoby zgłoszone do wspólnego zamieszkania: (baza najemców - GN SZB, baza najemców - GIS Sp. z o.o., baza najemców TBS - TBS Motława Sp. z o.o. - GTBS Sp. z o.o., elektroniczna ewidencja Ksiąg Wieczystych ewidencja gruntów EWID, ewidencja ludności ELUD).
	- 1.5.1. Tytułu prawnego do innego lokalu mieszkalnego w Gdańsku
	- 1.5.2. Prawa własności do nieruchomości (gruntu, domu, lokalu mieszkalnego)
	- 1.5.3. Zadłużenia za korzystanie z lokalu komunalnego (integracja z GN)
- **Etap2.** Kwalifikacja złożonego wniosku po weryfikacji
	- 2.1. Powiadomienie o skreśleniu z listy
		- 3.1.1 Odowłanie Klienta od skreślenia
		- 3.1.2 Przywrócenie na wykaz lub powiadomienie o odmowie przywrócenia
	- 2.2. Powiadomienie o możliwości przeniesienia na inny wyckaz i wezwanie Klienta do wyrażenia zgody na przeniesienie.

2.2.1.Umieszczenie we właściwym wykazie

2.3. Pozostawienie na dotychczasowej liście z uwzględnieniem zmian aktualizacyjnych

**Etap3.** Przedłożenie Klientowi propozycji lokalu w ramach realizacji listy.

- 3.1.1. Powiadomienie o skreśleniu z listy po odmowie przyjęcia 3 zaproponowanych lokali nadających się do zamieszkania.
- 3.1.2. Wydanie oferty najmu lokalu mieszkalnego (integracja z systemem GN)
- 3.2. Przesłanie oferty do GN /TBS/GIS celem przygotowania umowy najmu i naliczenia opłat za korzystanie z lokalu
- 3.3. Zawarcie umowy najmu w siedzibie GN /TBS/GIS

#### **Proces 4. Wymiana lokalu mieszkalnego.**

#### **Proces ten składa się z następujących etapów:**

**Etap1.** Złożenie wniosku wraz z dokumentami potwierdzającymi dane we wniosku [\(opis\)](#page-18-0)

- **Etap2.** Rejestracja wniosku w systemie
- **Etap3.** Weryfikacja wniosku i załączonych dokumentów: [\(opis\).](#page-19-0) Etap składa się z następujących podetapów:
	- 3.1.1.Wezwanie do uzupełnienia wniosku (dokumentów)

3.1.2. Wezwanie do złożenia wyjaśnień dot. stwierdzonych niezgodności

Zlecenie do GN przeprowadzenia wywiadu środowiskowego i oględzin stanu technicznego lokalu (tworzny jest rejest, dane takie jak w rejestrze wymian)

- 3.2 Zlecenie przeprowadzenia wywiadu środowiskowego:
	- 3.2.2 MOPR
	- 3.2.3 Policja
	- 3.2.4 WGK wizja lokalna
- 3.3 Ustalenie posiadania przez najemcę: (baza najemców GZNK SZB, baza najemców GIS Sp. z o.o., baza najemców TBS - TBS Motława Sp. z o.o. - GTBS Sp. z o.o., elektroniczna ewidencja Ksiąg Wieczystych ewidencja gruntów EWID, ewidencja ludności ELUD).
- 3.3.1. Tytułu prawnego do innego lokalu mieszkalnego w Gdańsku
- 3.3.2. Prawa własności do nieruchomości (gruntu, domu, lokalu mieszkalnego)
- 3.3.3. Zadłużenia za korzystanie z lokalu
- 3.4 Sporządzenie rekomendacji dot. wskazania w ramach wymiany więcej niż 1 lokalu zamiennego

**Etap4.** Kwalifikacja złożonego wniosku po weryfikacji

- 4.1. Powiadomienie o odmowie realizacji wniosku
- 4.3. Powiadomienie o przyjęciu wniosku do realizacji
- 4.4. Przedłożenie Klientowi propozycji lokalu mieszkalnego (integracja z systemem GN)
- 4.5. Wydanie oferty najmu lokalu mieszkalnego
- 4.6. Przesłanie oferty do GN / TBS / GIS celem przygotowania umowy najmu i naliczenia opłat za korzystanie z lokalu.
- 4.7. Zawarcie umowy najmu w siedzibie GN / TBS / GIS

### **Proces 5. LEGALIZACJA UPRAWNIEŃ DO LOKALU**

#### **Proces ten składa się z następujących etapów:**

**Etap1.** Złożenie wniosku wraz z dokumentami potwierdzającymi dane we wniosku [\(opis\)](#page-18-0)

**Etap2.** Rejestracja wniosku klienta w systemie,

- **Etap3.** Weryfikacja wniosku i załączonych dokumentów. Etap składa się z następujących podetapów:
	- 3.1.1. Wezwanie do uzupełnienia wniosku (dokumentów)
	- 3.1.2. Wezwanie do złożenia wyjaśnień dot. stwierdzonych niezgodności
		- 3.2. Zlecenie przeprowadzenia wywiadu środowiskowego: 3.2.1. MOPR 3.2.2. GZNK SZB - zamieszkiwanie, korzystanie z lokalu 3.2.3. Policja 3.2.4. WGK - wizja lokalna
		- 3.3. Ustalenie posiadania przez najemcę: (**baza najemców - GZNK SZB, baza najemców - GIS Sp. z o.o., baza najemców TBS - TBS Motława Sp. z o.o. - GTBS Sp. z o.o., elektroniczna ewidencja Ksiąg Wieczystych ewidencja gruntów EWID, ewidencja ludności ELUD).** 3.3.1. Tytułu prawnego do innego lokalu mieszkalnego w Gdańsku 3.3.2. Prawa własności do nieruchomości (gruntu, domu, lokalu mieszkalnego) 3.3.3. Zadłużenia za korzystanie z lokalu
		- 3.4. Sporządzenie raportu rekomendacji rozpatrzenia wniosku w trybie szczególnym przez PMG- (Prezydent Miasta Gdańska)
		- 3.5. Skierowanie wniosku do Komisji RMG (Rada Miasta Gdańska) celem zaopiniowania.
- **Etap4.** Kwalifikacja złożonego wniosku
	- 4.1. Powiadomienie o negatywnej weryfikacji wniosku (integracja z systemem GN)
	- 4.2. Wdrożenie postępowania przez GN dot. opróżnienia lokalu przejście do procesu eksmisji
	- 4.3. Pozytywna weryfikacja wniosku
		- 4.3.1.Wydanie Klientowi skierowania do zawarcia umowy najmu zajmowanego lokalu mieszkalnego
			- lub
		- 4.3.2.Wydanie Klientowi oferty do zawarcia umowy najmu lokalu mieszkalnego w innej lokalizacji z zasobów gminy lub TBS
	- 4.4. Przesłanie skierowania / oferty do GN / TBS / GIS celem przygotowania umowy najmu i naliczenia opłat za korzystanie z lokalu
	- 4.5. Zawarcie umowy najmu w siedzibie GN / TBS / GIS

#### **Porces 6. Przywrócenie tytułu pranego po spłacie zadłużenia**

#### **Proces ten składa się z następujących etapów:**

**Etap1.** Złożenie wniosku wraz z dokumentami potwierdzającymi dane we wniosku [\(opis\)](#page-18-0)

**Etap2.** Rejestracia wniosku klienta w systemie.

**Etap3.** Weryfikacja wniosku i załączonych dokumentów. Etap składa się z następujących podetapów:

- 3.1.1. Wezwanie do uzupełnienia wniosku (dokumentów)
- 3.1.2. Wezwanie do złożenia wyjaśnień dot. stwierdzonych niezgodności
- 3.2. Zlecenie przeprowadzenia wywiadu środowiskowego:
- 3.2.1. MOPR
- 3.2.2. GZNK SZB zamieszkiwanie, korzystanie z lokalu
- 3.2.3. Policja
- 3.2.4.WGK wizja lokalna
	- 3.3. Ustalenie posiadania przez najemcę: (**baza najemców - GZNK SZB, baza najemców - GIS Sp. z o.o., baza najemców TBS - TBS Motława Sp. z o.o. - GTBS Sp. z o.o., elektroniczna ewidencja Ksiąg Wieczystych ewidencja gruntów EWID, ewidencja ludności ELUD).**
- 3.3.1. Tytułu prawnego do innego lokalu mieszkalnego w Gdańsku
- 3.3.2. Prawa własności do nieruchomości (gruntu, domu, lokalu mieszkalnego)
- 3.3.3. Zadłużenia za korzystanie z lokalu (Ustalenie stanu konta czynszowego) integracja z systemem GN
	- 3.4. Sporządzenie raportu rekomendacji rozpatrzenia wniosku w trybie szczególnym przez PMG- (Prezydent Miasta Gdańska) w przypadku przekroczenia powierzchni normatywnej przypadającej na dane gospodarstwo domowe.

#### **Etap4.** Kwalifikacja złożonego wniosku

- 4.1. Powiadomienie o negatywnej weryfikacji wniosku (integracja z systemem GN)
- 4.2. Wdrożenie postępowania przez GN dot. opróżnienia lokalu przejście do procesu eksmisji
- 4.3. Pozytywna weryfikacja wniosku
	- 4.3.1.Wydanie Klientowi skierowania do zawarcia umowy najmu zajmowanego lokalu mieszkalnego
		- lub
	- 4.3.2.Wydanie Klientowi oferty do zawarcia umowy najmu lokalu mieszkalnego w innej lokalizacji z zasobów gminy lub TBS
- 4.4. Przesłanie skierowania / oferty do GN / TBS / GIS celem przygotowania umowy najmu i naliczenia opłat za korzystanie z lokalu
- 4.5. Zawarcie umowy najmu w siedzibie GN / TBS / GIS

## **Proces 7. Potwierdzenie uprawnień do lokalu (po zgonie, po przejęciu lokalu od innego dysponęta, w związku ze zminaną nazwiska, zmianami adresowymi, inne)**

#### **Proces ten składa się z następujących etapów:**

**Etap1.** Złożenie wniosku wraz z dokumentami potwierdzającymi dane we wniosku [\(opis\)](#page-18-0)

**Etap2.** Rejestracja wniosku klienta w systemie,

- **Etap3.** Weryfikacja wniosku i załączonych dokumentów. Etap składa się z następujących podetapów:
	- 3.1.1. Wezwanie do uzupełnienia wniosku (dokumentów)
	- 3.1.2. Wezwanie do złożenia wyjaśnień dot. stwierdzonych niezgodności
		- 3.2. Zlecenie przeprowadzenia wywiadu środowiskowego:
	- 3.2.1. MOPR
	- 3.2.2. GN SZB zamieszkiwanie, korzystanie z lokalu
	- 3.2.3. Policja
	- 3.2.4. WGK wizja lokalna
		- 3.3. Ustalenie posiadania przez najemcę: (**baza najemców - GZNK SZB, baza najemców - GIS Sp. z o.o., baza najemców TBS - TBS Motława Sp. z o.o. - GTBS Sp. z o.o., elektroniczna ewidencja Ksiąg Wieczystych ewidencja gruntów EWID, ewidencja ludności ELUD).**
	- 3.3.1. Tytułu prawnego do innego lokalu mieszkalnego w Gdańsku
	- 3.3.2. Prawa własności do nieruchomości (gruntu, domu, lokalu mieszkalnego)
	- 3.3.3. Zadłużenia za korzystanie z lokalu (Ustalenie stanu konta czynszowego) integracja z systemem **GN**
- **Etap4.** Kwalifikacja złożonego wniosku
	- 4.1. Powiadomienie o negatywnej weryfikacji wniosku integracja z systemem GN
	- 4.2. Wdrożenie postępowania przez GN dot. opróżnienia lokalu przejście do procesu eksmisji
	- 4.3. Pozytywna weryfikacja wniosku
		- 4.3.1.Wydanie Klientowi potwierdzenia uprawnień najmu zajmowanego lokalu mieszkalnego lub
	- 4.4. Przesłanie potwierdzenia uprawnieńdo do GN / GIS celem przygotowania umowy najmu / aneksu i naliczenia opłat za korzystanie z lokalu
	- 4.5. Zawarcie umowy lub aneksu najmu w siedzibie GN / GIS

#### **Proces 8. Zgoda na przebudowę lokalu**

#### **Proces ten składa się z następujących etapów:**

**Etap1.** Złożenie wniosku wraz z dokumentami potwierdzającymi dane we wniosku [\(opis\)](#page-18-0)

- **Etap2.** Rejestracja wniosku klienta w systemie
- **Etap3.** Weryfikacja wniosku i załączonych dokumentów. Etap składa się z następujących podetapów:
	- 3.1. Wystąpienie do Wspólnowy Mieszkaniowej o wyrażenie zgody na przebudowę (o ile jest wymagana)
	- 3.2. Wezwanie do uzupełnienia wniosku (dokumentów)
	- 3.3. Wezwanie do złożenia wyjaśnień dot. stwierdzonych niezgodności
	- 3.4. Ustalenie posiadania przez najemcę:(baza najemców GZNK SZB, baza najemców GIS Sp. z o.o., baza najemców TBS - TBS Motława Sp. z o.o. - GTBS Sp. z o.o., elektroniczna ewidencja Ksiąg Wieczystych ewidencja gruntów EWID, ewidencja ludności ELUD)
	- 3.4.1. Tytułu prawnego do innego lokalu mieszkalnego w Gdańsku
	- 3.4.2. Prawa własności do nieruchomości (gruntu, domu, lokalu mieszkalnego)
	- 3.4.3. Zadłużenia za korzystanie z lokalu integracja z systemem GN

#### **Etap4.** Kwalifikacja złożonego wniosku

- 4.1. Powiadomienie o negatywnej weryfikacji wniosku
- 4.2. Pozytywna weryfikacja wniosku
- 4.3. Wydanie Klientowi pisemnej zgody na przebudowę
- 4.4. Przesłanie zgody do GN celem nadzorowania wykonywanych robót przez Najemcę
- 4.5. Przejście do procesu 9 (opcjonalnie).

#### **Proces 9. Potwierdzanie uprawnień do lokalu po jego przebudowie**

#### **Proces ten składa się z następujących etapów:**

**Etap1.** Złożenie wniosku wraz z dokumentami potwierdzającymi dane we wniosku [\(opis\)](#page-18-0)

**Etap2.** Rejestracja wniosku klienta w systemie

- **Etap3.** Weryfikacja wniosku i załączonych dokumentów. Składa się z następujących podetapów:
	- 3.1. Wezwanie do uzupełnienia wniosku (dokumentów)
	- 3.2. Wezwanie do złożenia wyjaśnień dot. stwierdzonych niezgodności
	- 3.3. Ustalenie posiadania przez najemcę:(**baza najemców - GZNK SZB, baza najemców - GIS Sp. z o.o., baza najemców TBS - TBS Motława Sp. z o.o. - GTBS Sp. z o.o., elektroniczna ewidencja Ksiąg Wieczystych ewidencja gruntów EWID, ewidencja ludności ELUD)**
	- 3.3.1. Tytułu prawnego do innego lokalu mieszkalnego w Gdańsku
	- 3.3.2. Prawa własności do nieruchomości (gruntu, domu, lokalu mieszkalnego)
	- 3.3.3. Zadłużenia za korzystanie z lokalu

**Etap4.** Kwalifikacja złożonego wniosku

- 4.1 Powiadomienie o negatywnej weryfikacji wniosku
- 4.2 Pozytywna weryfikacja wniosku
- 4.3 Wydanie Klientowi pisemnego potwierdzenia uprawinień do lkalu po dokonanej przebudowie (weryfikacja pozwolenia na użytkowanie przebudowanego lokalu – dołączone do wniosku).
- 4.4 Przesłanie potwierdzenia do GN celem aneksowania obecnej lub zawarcia nowej umowy

#### **Proces 10. Zgoda na poszerzenie lokalu**

#### **Proces ten składa się z następujących etapów:**

**Etap1.** Złożenie wniosku wraz z dokumentami potwierdzającymi dane we wniosku [\(opis\)](#page-18-0)

**Etap2.** Rejestracja wniosku klienta w systemie,

- **Etap3.** Weryfikacja wniosku i załączonych dokumentów. Składa się z następujących podetapów:
	- 3.1. Sprawdzenie w **rejestrze wolnych lokali** dostępności pomieszczeń będących przedmiotem poszerzenia.
	- 3.2. Wezwanie do uzupełnienia wniosku (dokumentów)
	- 3.3. Wezwanie do złożenia wyjaśnień dot. stwierdzonych niezgodności
	- 3.4. Zlecenie przeprowadzenia wywiadu środowiskowego:
		- 3.4.1. MOPR
		- 3.4.2. GZNK SZB zamieszkiwanie, korzystanie z lokalu
		- 3.4.3. Policja
		- 3.4.4. WGK wizja lokalna
	- 3.5. Ustalenie posiadania przez najemcę: (**baza najemców - GZNK SZB, baza najemców - GIS Sp. z o.o., baza najemców TBS - TBS Motława Sp. z o.o. - GTBS Sp. z o.o., elektroniczna ewidencja Ksiąg Wieczystych ewidencja gruntów EWID, ewidencja ludności ELUD).** 3.5.1. Tytułu prawnego do innego lokalu mieszkalnego w Gdańsku
		- 3.5.2. Prawa własności do nieruchomości (gruntu, domu, lokalu mieszkalnego)
		- 3.5.3. Zadłużenia za korzystanie z lokalu (Ustalenie stanu konta czynszowego) integracja z systemem GN
- **Etap4.** Kwalifikacja złożonego wniosku
	- 4.1. Powiadomienie o negatywnej weryfikacji wniosku integracja z systemem GN
	- 4.2. Pozytywna weryfikacja wniosku
		- 4.2.1.Wydanie Klientowi skierowania do zawarcia umowy najmu zajmowanego lokalu mieszkalnego w ramach poszerzenia
	- 4.3. Przesłanie skierowania / oferty do GN / GIS celem przygotowania umowy najmu i naliczenia opłat za korzystanie z lokalu
	- 4.4. Zawarcie umowy najmu w siedzibie GN / GIS

#### **Proces 11. Realizacja wyroków sądu o nakazanie opróżnienia lokalu z prawem do lokalu socjalnego lub pomieszczenia tymczasowego**

#### **Proces ten składa się z następujących etapów:**

**Etap1.** Złożenie przez wierzyciela wniosku wraz z dokumentami o wskazanie lokalu socjalnego lub pomieszczenia tymczasowego

**Etap2.** Rejestracja wniosku w systemie

- **Etap3.** Weryfikacja wniosku i załączonych dokumentów. Etap składa się z następujących podetapów:
	- 3.1. Wezwanie wierzyciela do uzupełnienia wniosku (dokumentów)
	- 3.2. Wezwanie wierzyciela do złożenia wyjaśnień dot. stwierdzonych niezgodności
	- 3.3. Zlecenie przeprowadzenia wywiadu środowiskowego:
		- 3.3.1. MOPR sytuacja materialna, rodzinna
		- 3.3.2. GZNK SZB zamieszkiwanie, korzystanie z lokalu
		- 3.3.3. Policja
		- 3.3.4. WGK wizja lokalna
	- 3.4. Ustalenie posiadania przez najemcę: (baza najemców GZNK SZB, baza najemców GIS Sp. z o.o., baza najemców TBS - TBS Motława Sp. z o.o. - GTBS Sp. z o.o., elektroniczna ewidencja Ksiąg Wieczystych ewidencja gruntów EWID, ewidencja ludności ELUD)
		- 3.4.1. Tytułu prawnego do innego lokalu mieszkalnego w Gdańsku
		- 3.4.2. Prawa własności do nieruchomości (gruntu, domu, lokalu mieszkalnego)
		- 3.4.3. Zadłużenia za korzystanie z lokalu
		- 3.4.4. Sprawdzenie czy dłużnik wymieniona we wniosku znajduję się w bazie osób
			- uprawnionych do uzyskania pomocy mieszkaniowej z zasobu gminy (Proces nr 1) WGK
- **Etap4.** Realizacja złożonego wniosku
	- 4.1. Powiadomienie Kancelarii Komorniczej o braku wolnych tymczasowych pomieszczeń,
	- 4.2. Powiadomienie Wirzyciele o braku wolnych lokali socjalnych i tymczasowych pomieszczeń
	- 4.3. Powiadomienie o przyjęciu wniosku do realizacji
	- 4.4. Sporządzenie i zawarcie ugody w sprawie odstąpienia przez właściciela od roszczeń odszkodowawczych wobec GMG
		- 4.4.1.Wydanie oferty najmu lokalu socjalnego (Proces Zagospodarowanie wolnych lokali mieszkalnych) lub pomieszczenia tymczasowego (Rejestr pomieszczeń tymczasowych).
		- 4.4.2.Przesłanie oferty do GN celem przygotowania umowy najmu i naliczenia opłat za korzystanie z lokalu lub pomieszczenia tymczasowego. Przekazanie kopii oferty do wierzyciela.
		- 4.4.3.Zawarcie umowy najmu w siedzibie GN

#### **Proces 12. Przedłużanie umów najmu lokalu socjalnego lub tymczasowego pomieszczenia**

#### **Proces składa się z następujących etapów:**

- **Etap1.** Złożenie wniosku wraz z dokumentami o przedłużenie umowy najmu lokalu socjalnego lub pomieszczenia tymczasowego [\(opis\)](#page-18-0)
- **Etap2.** Rejestracja wniosku w systemie
- **Etap3.** Weryfikacja wniosku i załączonych dokumentów [\(opis\).](#page-19-0) Etap składa się z następujących podetapów:
	- 3.1. Zapytanie do pracodawcy Klienta o potwierdzenie danych o zatrudnieniu lub osiąganych dochodach
	- 3.2. Wezwanie do uzupełnienia wniosku (dokumentów)
	- 3.3. Wezwanie do złożenia wyjaśnień dot. stwierdzonych niezgodności
	- 3.4. Zlecenie przeprowadzenia wywiadu środowiskowego:
		- 3.4.1. MOPR sytuacja materialna, rodzinna
		- 3.4.2. GZNK SZB zamieszkiwanie, korzystanie z lokalu
		- 3.4.3. Policja
		- 3.4.4.WGK wizja lokalna
	- 3.5. Ustalenie posiadania przez najemcę:(**baza najemców - GZNK SZB, baza najemców - GIS Sp. z o.o., baza najemców TBS - TBS Motława Sp. z o.o. - GTBS Sp. z o.o., elektroniczna ewidencja Ksiąg Wieczystych ewidencja gruntów EWID, Rejestr umów sprzedaży - akty notarialne , ewidencja ludności ELUD)**
	- 3.5.1. Tytułu prawnego do innego lokalu mieszkalnego w Gdańsku
	- 3.5.2. Prawa własności do nieruchomości (gruntu, domu, lokalu mieszkalnego)
	- 3.5.3. Zadłużenia za korzystanie z lokalu
- **Etap4.** Realizacja złożonego wniosku
	- 4.1. Powiadomienie o negatywnej weryfikacji wniosku
		- 4.1.1.Monitorowanie działań GN dot. odzyskania lokalu
	- 4.2. Sprawdzenie Rejestru lokali socjalnych, wyodrębnionych z zasobu GMG w ramach umowy z BGK - WGK
	- 4.3. Wydanie oferty najmu na kolejny okres
		- 4.3.1. Lokalu socjalnego (lub pom. tymczasowego dotychczas zajmowanego
		- 4.3.2. Lokalu socjalnego w innej lokalizacji
		- 4.3.3.Wydanie Klientowi oferty najmu na czas nieoznaczony dotychczas zajmowanego lokalu mieszkalnego lub lokalu w innej lokalizacji
		- 4.3.4.Przesłanie oferty do GN celem przygotowania umowy najmu i naliczenia opłat za korzystanie z lokalu
		- 4.3.5.Zawarcie umowy najmu w siedzibie GN

#### **Proces 13. Zagospodarowanie wolnych lokali mieszkalnych - integracja z systemem GN**

#### **Proces składa się z następujących etapów:**

**Etap1.** Zgłoszenie wolnego lokalu mieszkalnego przez GN/GIS/TBS

**Etap2.** Rejestracja zgłoszenia w systemie – powstają rejestry:

- 2.1. Rejestr wolnych lokali z odzysku (na podstawie danych z GN i TBS)
- 2.2. Rejestr lokali w nowym budownictwie (zasiedlanych poraz pierwszy, nie z odzysku).
- 2.3. Rejestr wolnych lokali z zasobu TBS

**Etap3.** Analiza zgłoszonego lokalu. Etap składa się z następujących podetapów:

- 3.1. Wezwanie do uzupełnienia zgłoszenia (inwentaryzacja, opis stanu technicznego lokalu wyposażenia)
- 3.2. Wezwanie do wyjaśnienia niezgodności, udokumentowanie dotychczasowego statusu lokalu
- 3.3. Sprawdzenie statusu lokalu:(baza najemców GZNK SZB, baza najemców GIS Sp. z o.o., baza najemców TBS - TBS Motława Sp. z o.o. - GTBS Sp. z o.o., elektroniczna ewidencja Ksiąg Wieczystych ewidencja gruntów EWID, Rejestr umów sprzedaży - akty notarialne , ewidencja ludności ELUD, weryfikacja w planie zagospodarowania przestrzennego FSPLAN)
	- 3.3.1. Układ funkcjonalny lokalu i standard wyposażenia technicznego, samodzielność
	- 3.3.2. Lokalizacja, stan techniczny budynku
	- 3.3.3. Wymeldowanie osób z pobytu
- 3.4. Weryfikacja czy lokal nadaje się do wynajęcia na cele mieszkalne. (jeżeli nie to pkt 3.3)
- 3.5. Sporządzenie raportu dla PMG -rekomendacji zagospodarowania wolnego lokalu (sprzedaż, aport, zamiana, rozbiórka, przekwalifikowanie zmiana dotychczasowego sposobu użytkowania)

**Etap4.** Kwalifikacja zagospodarowania lokalu

- 4.1. Przekazanie lokalu do zagospodarowania na realizację list oczekujących (potrzeb mieszkaniowych)
	- 4.1.1.Monitorowanie zagospodarowania lokalu
	- 4.1.2.Przejście do Procesów (Nr 2, Nr 3, Nr 8, Nr 9,)
- 4.2. Przekazanie lokalu do innego zagospodarowania (sprzedaż, aport, zamiana, rozbiórka, zmiana dotychczasowego sposobu użytkowania - przekwalifikowanie) 4.2.1. WS/WPG 4.2.2. GN

**Etap5.** Wprowadzenie do Rejestru zgłoszeń wolnych lokali - WGK

## <span id="page-18-0"></span>**4. Rejestracja wniosku**

Tworzenie wniosków odbywa się w trybie online, tryb online umożliwiania aplikacja internetowa. System przydziela wnioski do odpowiednich osób ustawionych wg tematyki zgodnie z ustawieniami systemu. Następnie wnioski są wdrażane zgodnie z procedurami urzędowymi. System e-wniosek wspomaga automatyzację procesów. Poprawnie dodany wniosek przechodzi przez szereg etapów kontrolnych wg procesów. W przypadku oceny pozytywnej wniosek trafia na listę oczekujących, po czym wnioskodawca otrzymuje powiadomienie drogą elektroniczną przez e-mail, tak samo w przypadku negatywnej oceny z możliwością dołączenia uzasadnienia.

#### **Tematyka wniosków (rodzaje wniosków):**

- 1. Wynajem lokalu mieszkalnego\*/ z zasobów TBS\*
- 2. Wynajem lokalu socjalnego\*/ przedłużenie umowy najmu lokalu socjalnego\*
- 3. Uzyskanie tytułu prawnego po zgonie najemcy
- 4. Legalizację uprawnień do lokalu mieszkalnego
- 5. Przywrócenie tytułu prawnego do lokalu mieszkalnego
- 6. Potwierdzenie uprawnień do lokalu mieszkalnego\* /w wyniku poszerzenia lokalu\*/przebudowy lokalu\*
- 7. Wyrażenie zgody na podnajem lub oddanie w bezpłatne używanie lokalu mieszkalnego w całości lub części

Po poprawnej rejestracji, wniosek zostaję dodany do listy oczekujących i dostaje unikalny numer, który umożliwi sprawdzenie statusu wniosku w aplikacji internetowej.

## <span id="page-19-0"></span>**5. Rozpatrzenie wniosku i załączonych dokumentów**

Weryfikacja wniosku odbywa się po przez analizę danych dostarczonych przez Urząd Miasta Gdańsk wg niżej opisanej Tablica 1. w odpowiednich strukturach (.xlsx, .csv, możliwość integracji z zewnętrznymi systemami na zasadzie przygotowanych zbiorów np. web service, views lub innych możliwych i jasno określonych sposobów uzyskania potrzebnych informacji z obcej struktury)

Wszystkie informacje/zbiory danych niezbędne do poprawnej weryfikacji wniosków które nie będą dostarczone z strony Urzędu Miasta Gdańsk w formie elektronicznej, system e-wniosek umożliwi Urzędu Miasta Gdańsk o je ręcznie uzupełnianie.

Wnioski składane z wykorzystaniem elektronicznej Platformy Usług Administracji Publicznej (ePUAP) zgodnie z Ar16a.1 Ustawy o Informatyzacji w związku z art. 39 i art. 63 § 3a KPA, będą przyjmowane przez system e-wniosek za pośrednictwem sytemu EZD, pod warunkiem udostępnienia przez EZD wymaganych danych w formacie .xls .csv .xml lub web service.

Analiza przyjętego wniosku (sprawdzenie posiadania przez Klienta i osoby zgłoszone do wspólnego zamieszkania, weryfikacja wniosku i załączonych dokumentów)

- 1) Tytułu prawnego do innego lokalu mieszkalnego w Gdańsku
- 2) Prawa własności do nieruchomości (gruntu, domu, lokalu mieszkalnego)
- 3) zadłużenia za korzystanie z lokalu

Zakres danych powierzonych do przetwarzania Wykonawcy w celu poprawnej weryfikacji wniosków, format danych (.xlsx, .csv).

Struktura została stworzona na bazie udostępnionych przez Urząd Miasta Gdańsk wniosków lokalowych.

#### **Tablica 1.**

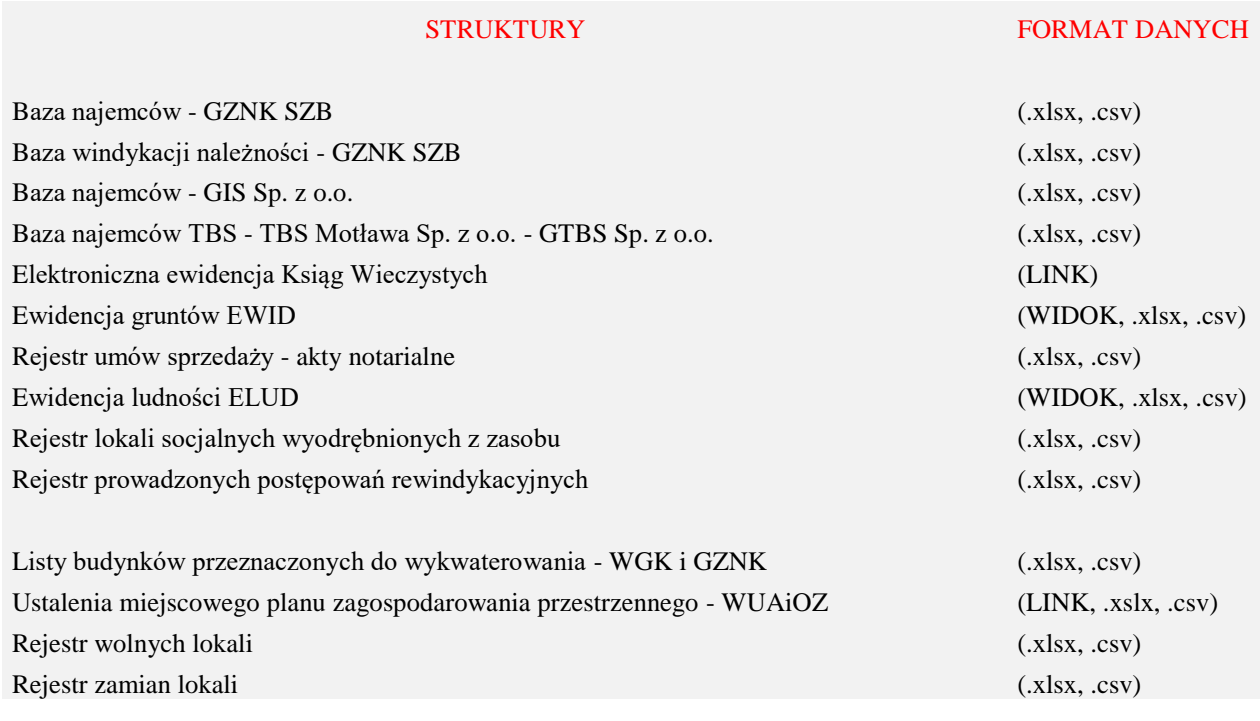

Przedstawione są następujące wzory do druku: <http://www.gdansk.pl/bip/e-urzad?m=procedury&alfabet=27>

# <span id="page-20-0"></span>**6. Wezwanie Klienta do aktualizacji danych :**

W przypadku uzupełnienia brakujących informacji we wniosku, do Klienta zostaje wysłany e-mail na adres który został podany przy wysłaniu wniosku do Urzędu Miasta Gdańsk, Klient otrzyma informacje o brakujących danych które wymagają poprawienia aby wniosek został poprawnie przyjęty, Klient z systemu e-wniosek (Web) po wpisaniu identyfikatora wniosku będzie mógł ponownie wysłać brakujące dane.

E-mail korzystają z szyfrowanego protokołu SMTP, wykorzystującego funkcjonalności sprawdzonej biblioteki.NET Framework System.Net.Mail.

**Proces** wysyłania E-mali odbywa się przez Serwer SMTP gdzie jest zainstalowana aplikacja serwera.

Zalety wykorzystywania ww metody umożliwiają współpracę nie tylko z wnioskodawcami, ale i również z podmiotami oraz organami zewnętrznymi takimi jak :

- MOPR sytuacja materialna, rodzinna
- GZNK SZB zamieszkiwanie, korzystanie z lokalu
- Policja
- itp…

Szablony dokumentów przypisane do poszczególnych procesów

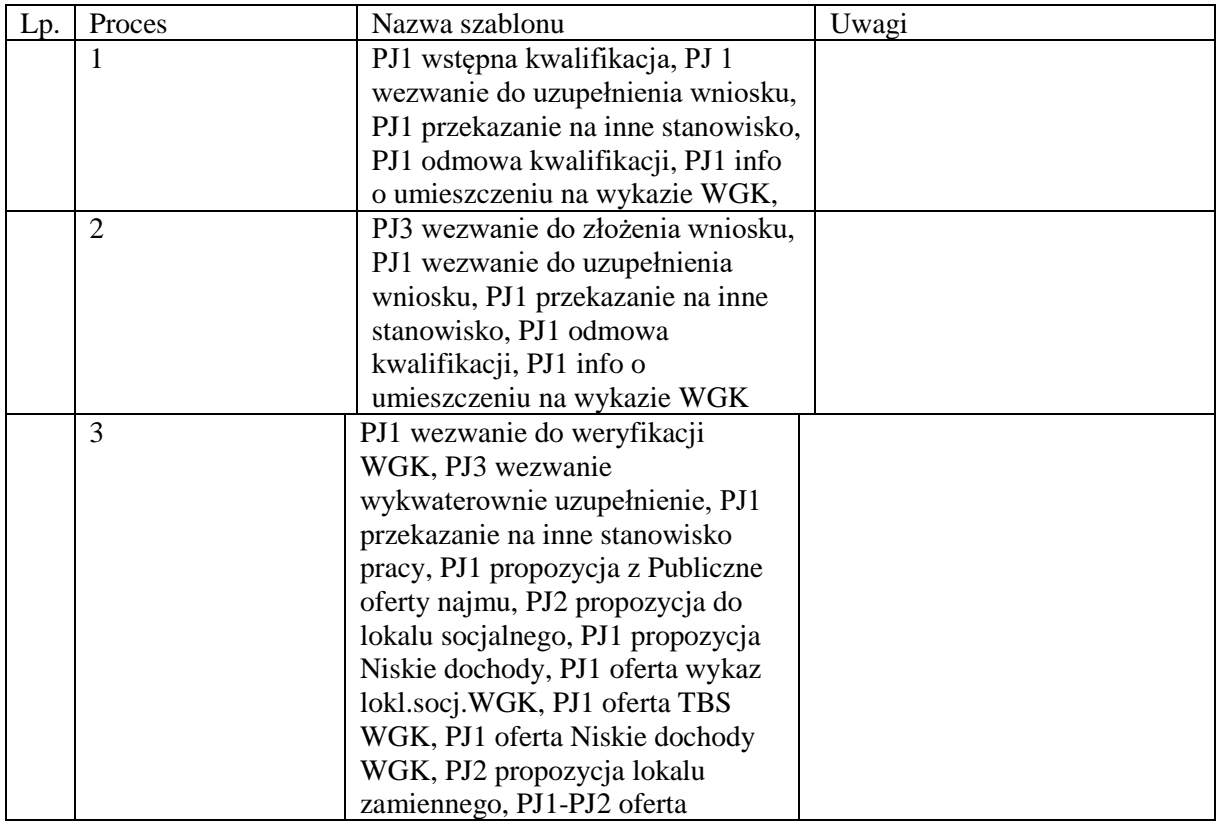

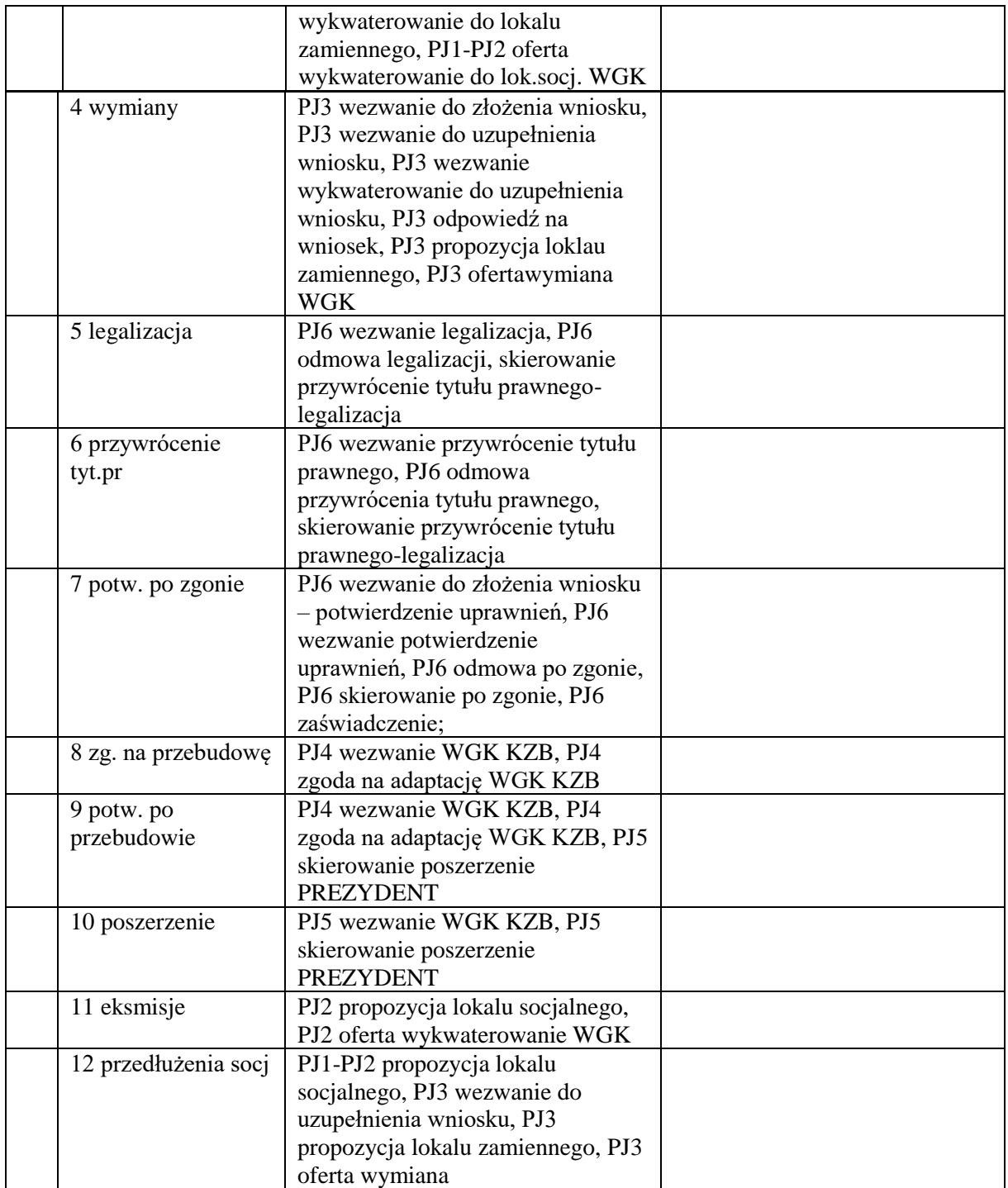

Rejestry danych przypisane do poszczególnych procesów

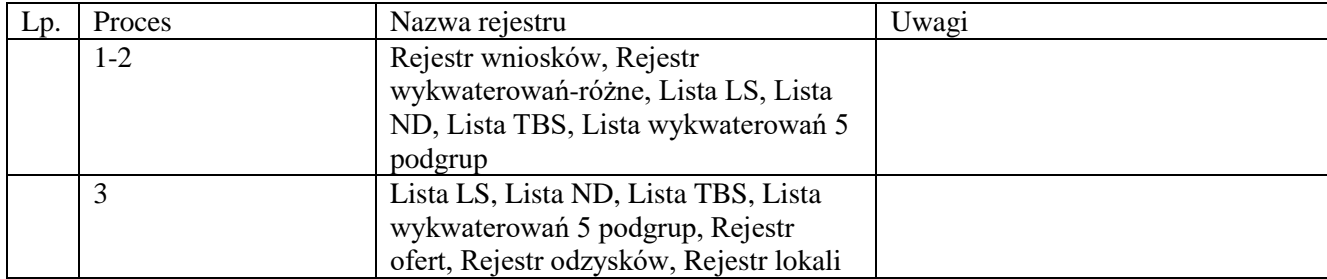

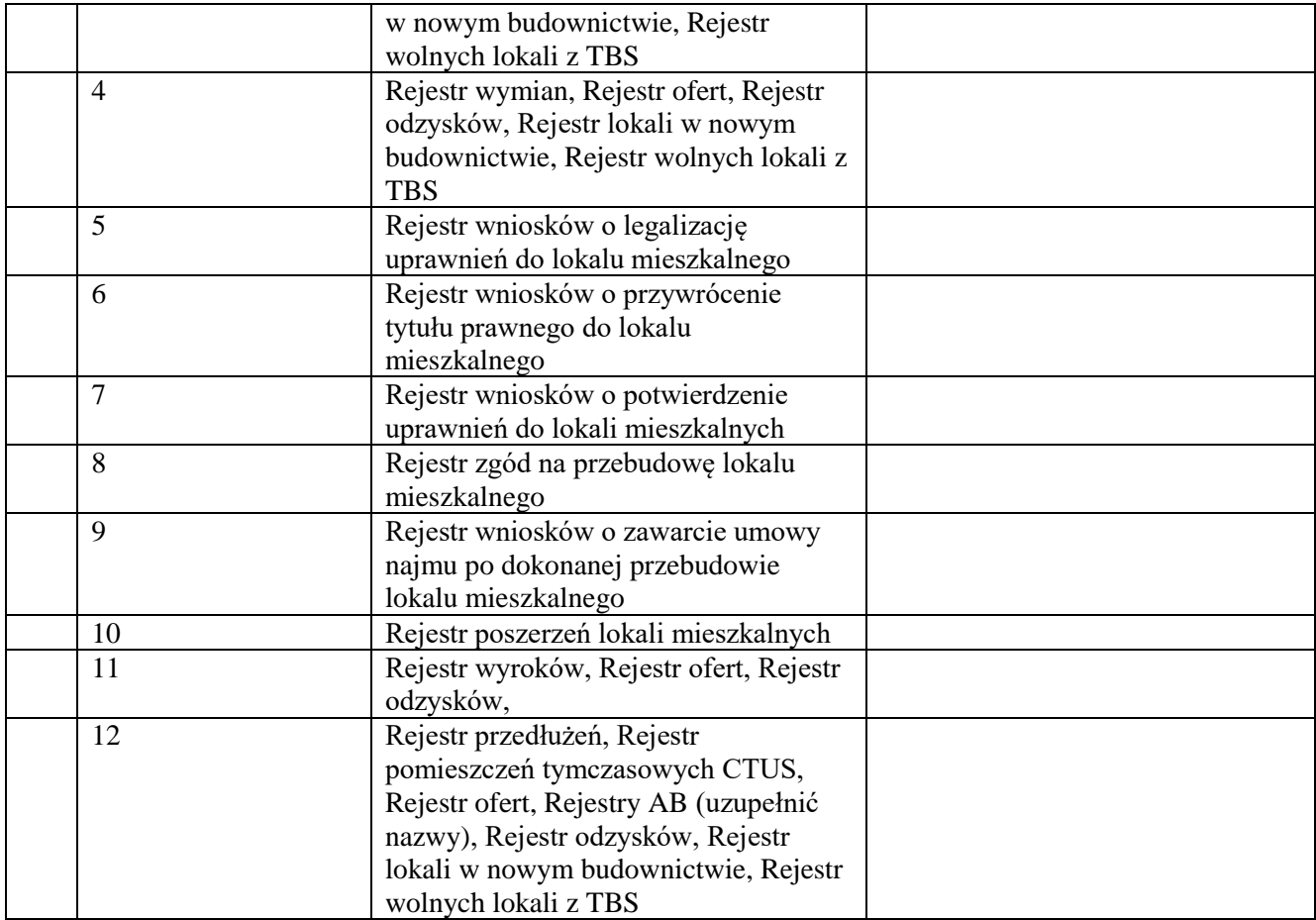